# **Учет лифтов и заявок**

**конфигурация 1С:Предприятие 8**

**редакция 1.0** 

# Оглавление

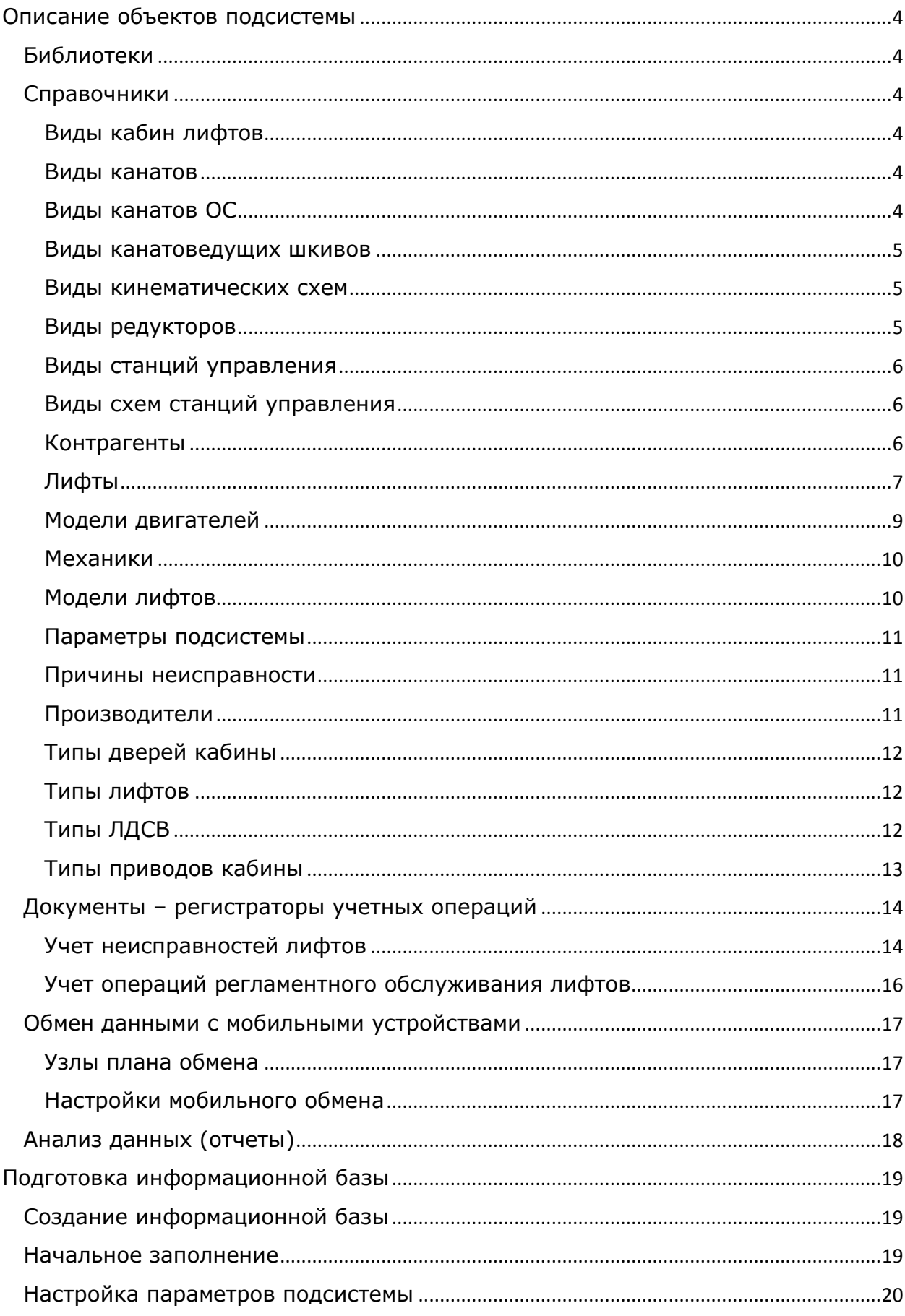

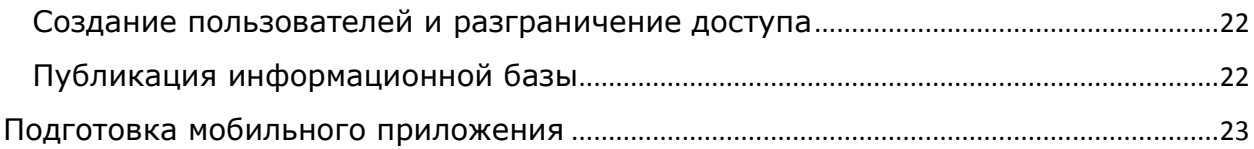

# <span id="page-3-0"></span>**Описание объектов подсистемы**

## <span id="page-3-1"></span>**Библиотеки**

- В основе прикладного решения представлены библиотеки:
- ИнтернетПоддержкаПользователей, версия 2.6.2.59;
- СтандартныеПодсистемы, версия 3.1.4.232 (далее БСП);

## <span id="page-3-2"></span>**Справочники**

#### <span id="page-3-3"></span>**Виды кабин лифтов**

Содержит виды кабин лифтов: проходная, непроходная и т.д.

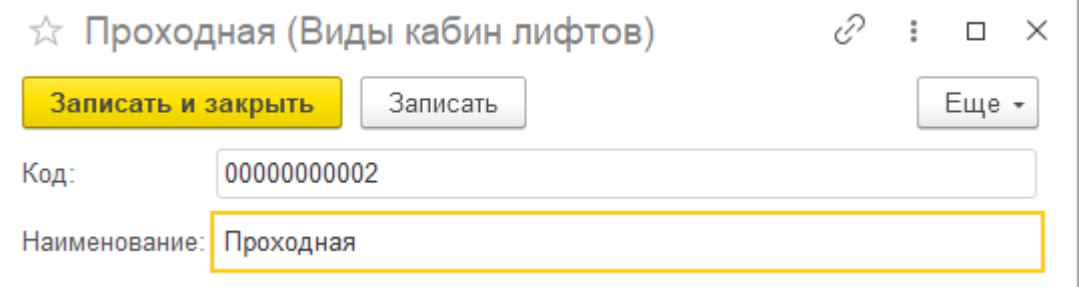

#### <span id="page-3-4"></span>**Виды канатов**

Содержит виды канатов привода лифтов, с указанием их параметров.

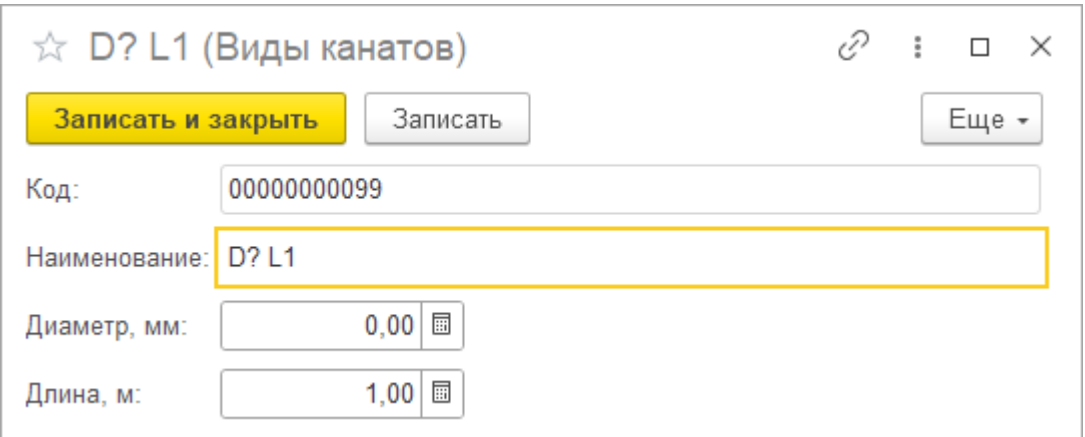

#### <span id="page-3-5"></span>**Виды канатов ОС**

Содержит виды канатов ограничения скорости привода лифтов, с указанием их параметров.

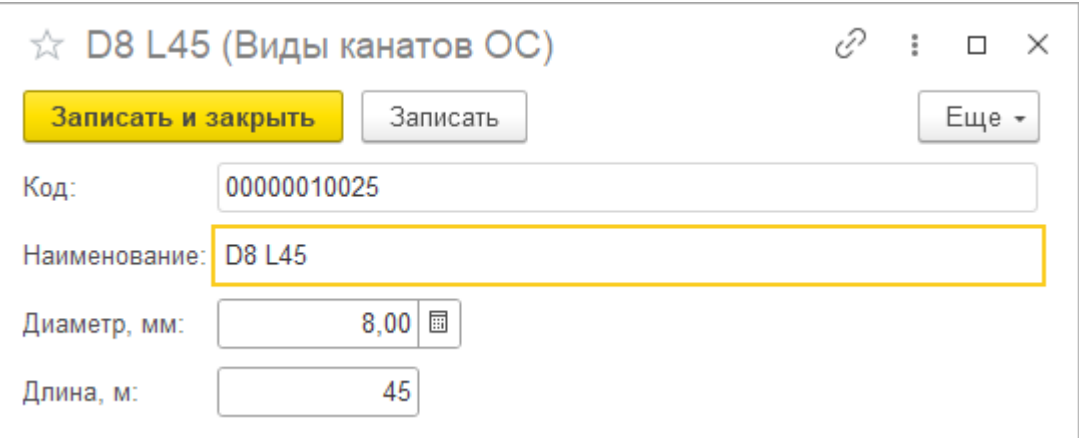

#### <span id="page-4-0"></span>**Виды канатоведущих шкивов**

Содержит виды шкивов привода лифтов, с указанием их параметров.

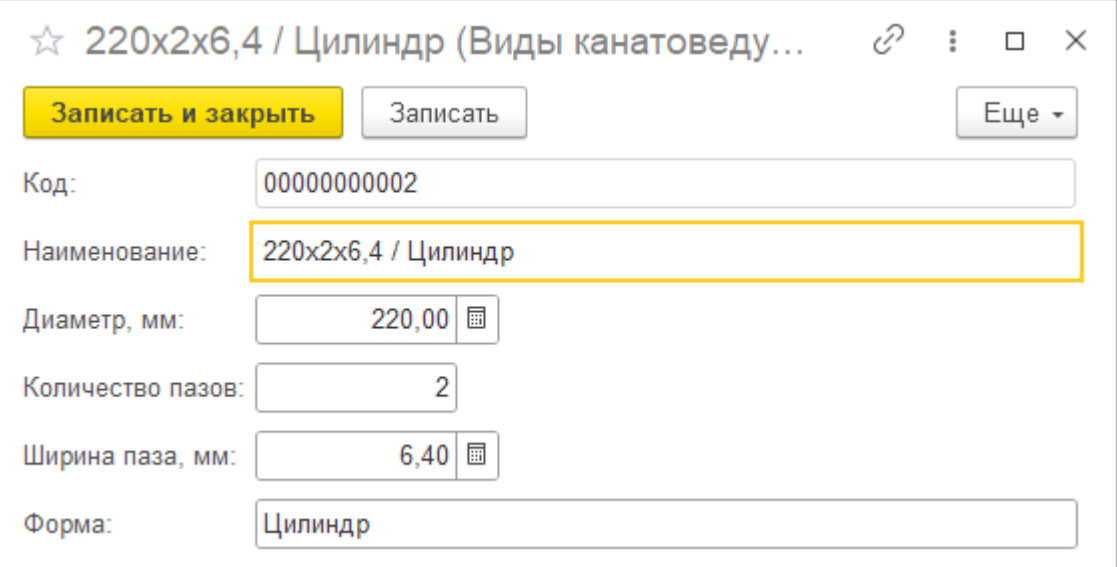

#### <span id="page-4-1"></span>**Виды кинематических схем**

Содержит виды используемых кинематических схем привода лифтов.

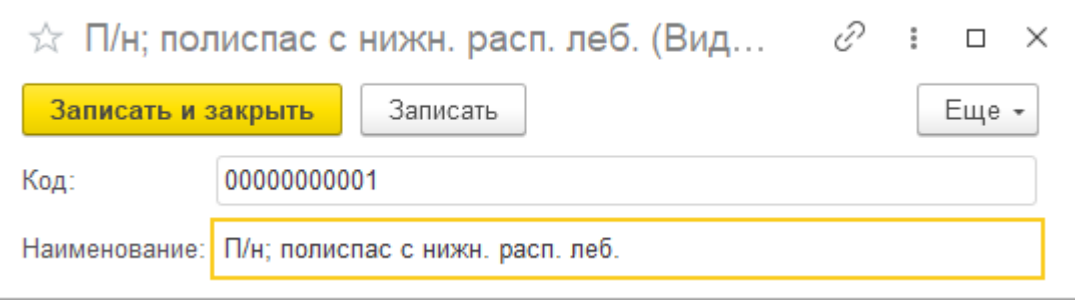

#### <span id="page-4-2"></span>**Виды редукторов**

Содержит виды редукторов привода лифтов.

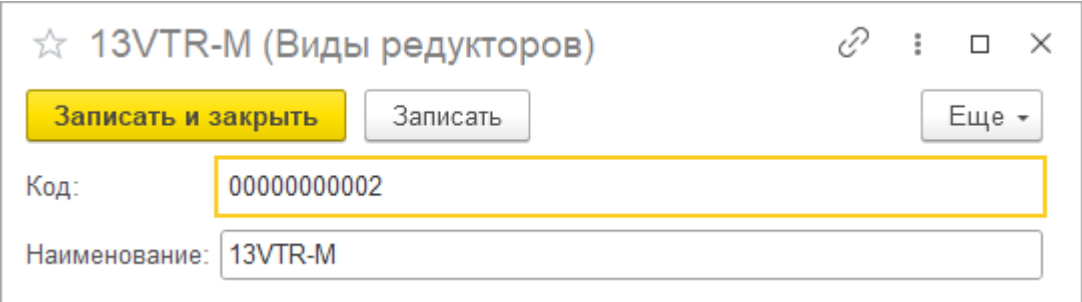

#### <span id="page-5-0"></span>**Виды станций управления**

Содержит виды используемых станций управления лифтами.

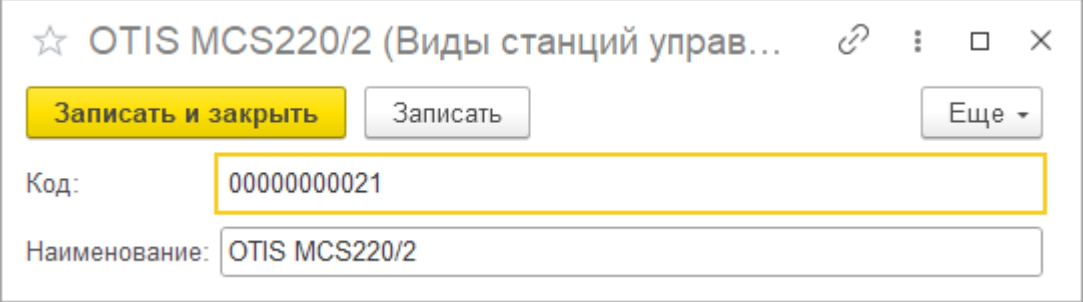

#### <span id="page-5-1"></span>**Виды схем станций управления**

Содержит виды используемых схем станций управления лифтами.

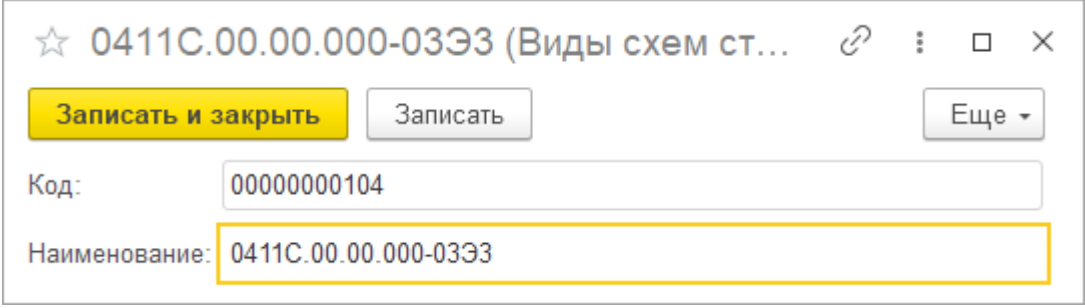

## <span id="page-5-2"></span>**Контрагенты**

Содержит перечень контрагентов – владельцев обслуживаемых лифтов.

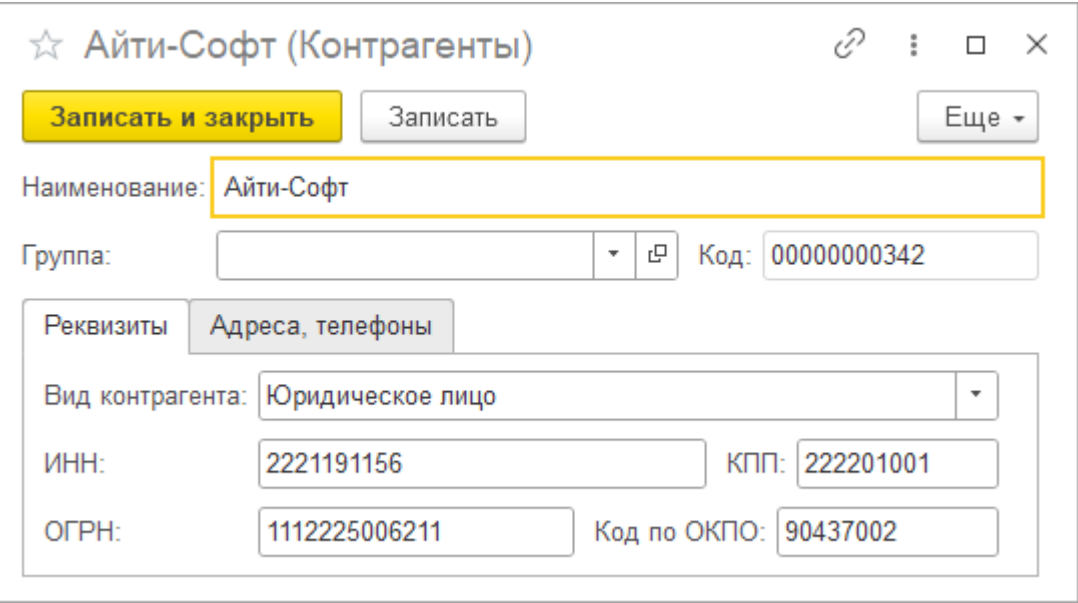

Для информационных баз, где подключена Интернет-поддержка с доступом к сервису 1С:Контрагент предоставлена возможность заполнения элемента по значению ИНН или наименованию.

#### <span id="page-6-0"></span>**Лифты**

Содержит перечень обслуживаемых лифтов. Для получения аналитических отчетов, предусмотрена регистрация множества дополнительных технических сведений.

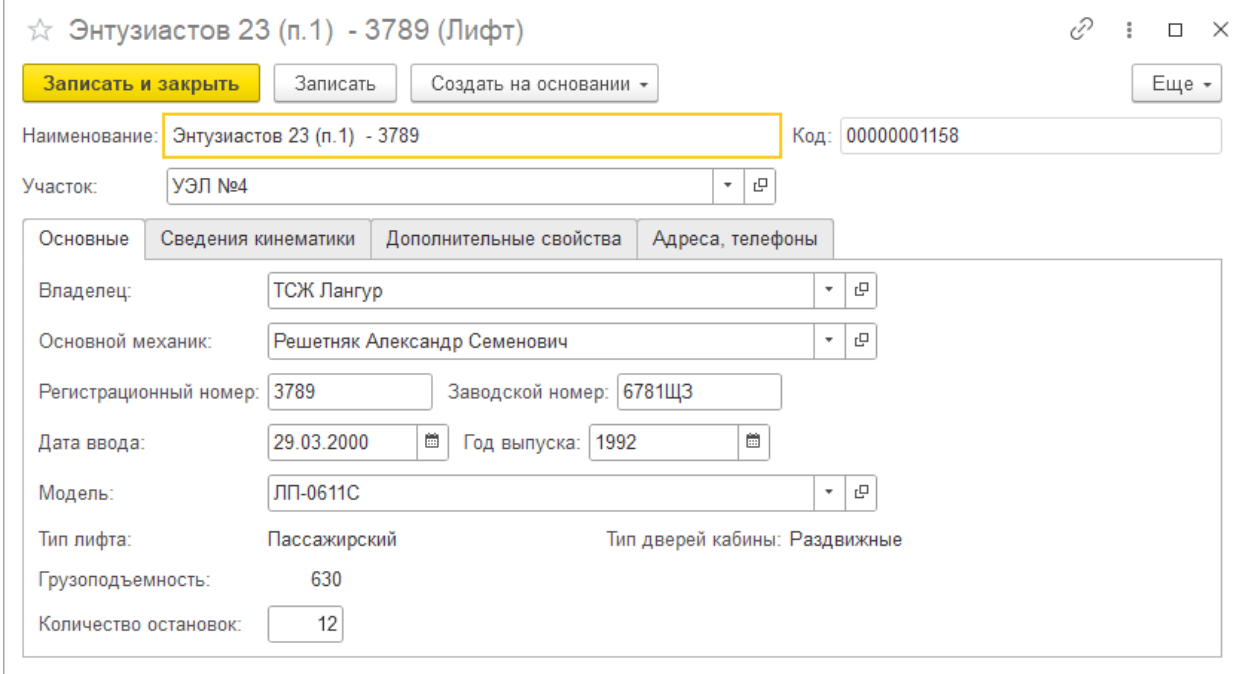

Часть сведений закреплена за моделью, а часть – индивидуальные свойства конкретного лифта.

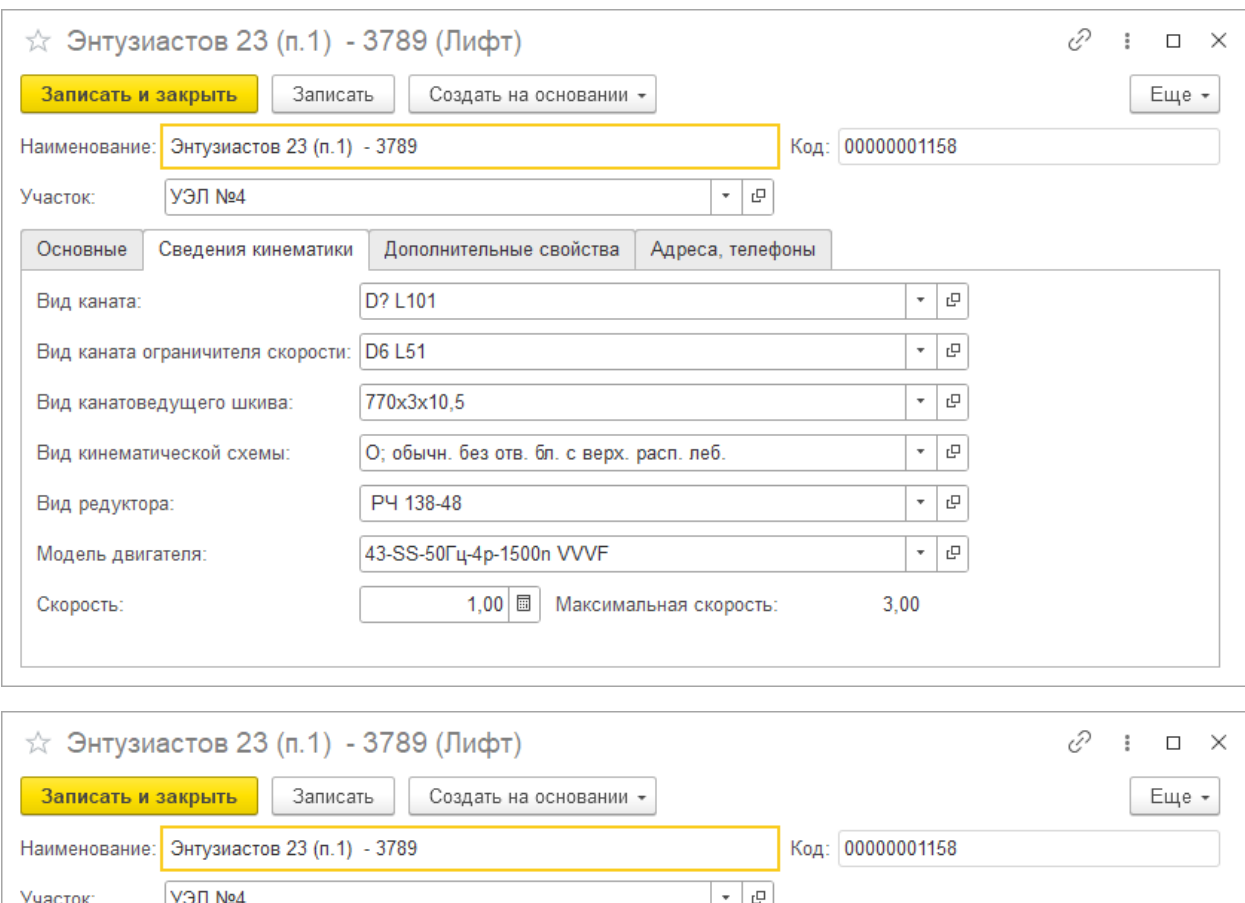

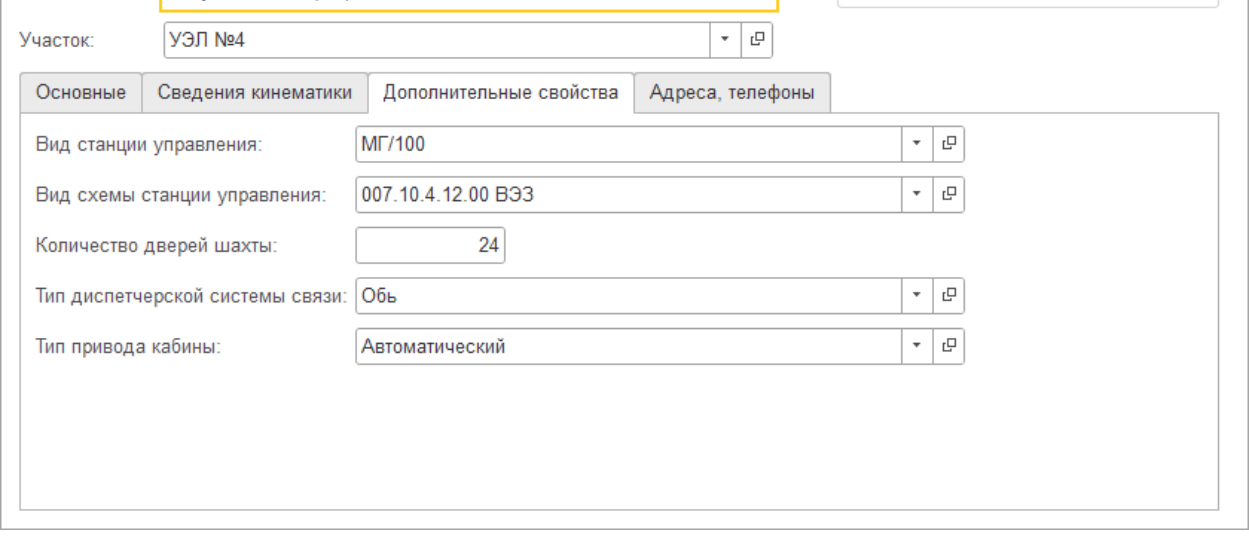

Для удобства поиска наименование лифта автоматически включает часть адреса его места расположения.

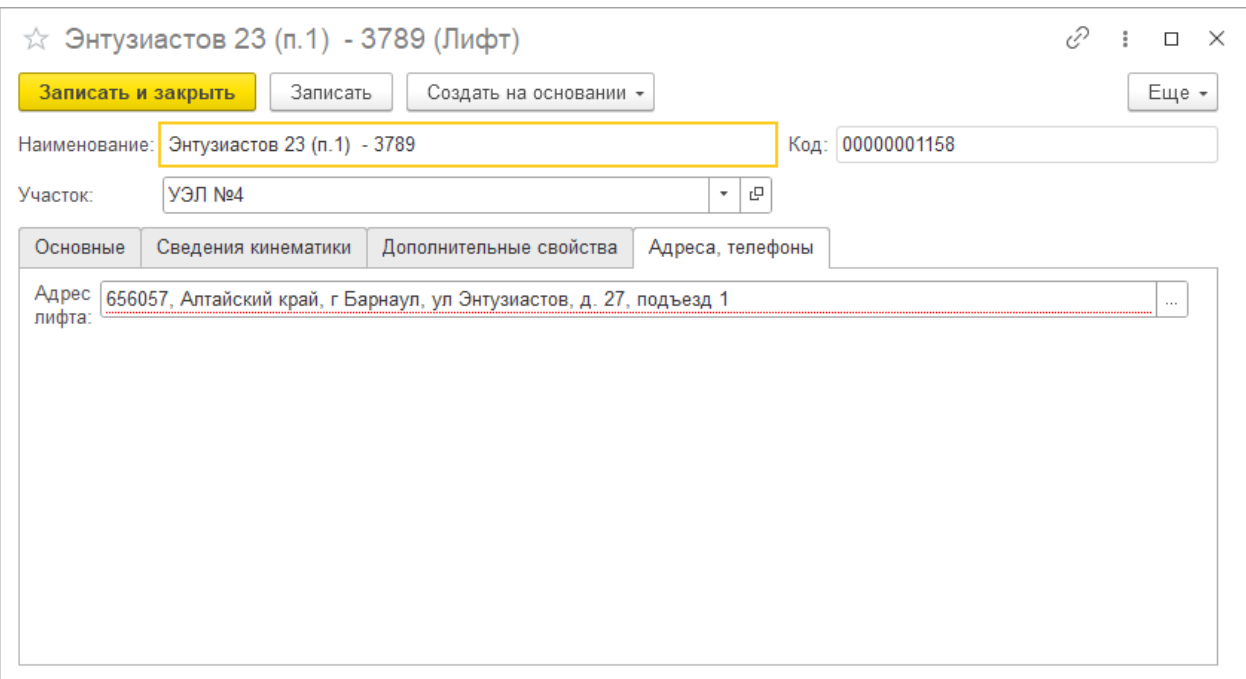

Группировка лифтов предусмотрена по участкам, для которых имеется возможность описать закрепление мастеров. Эта связь учитывается при определении доступа к данным заявок.

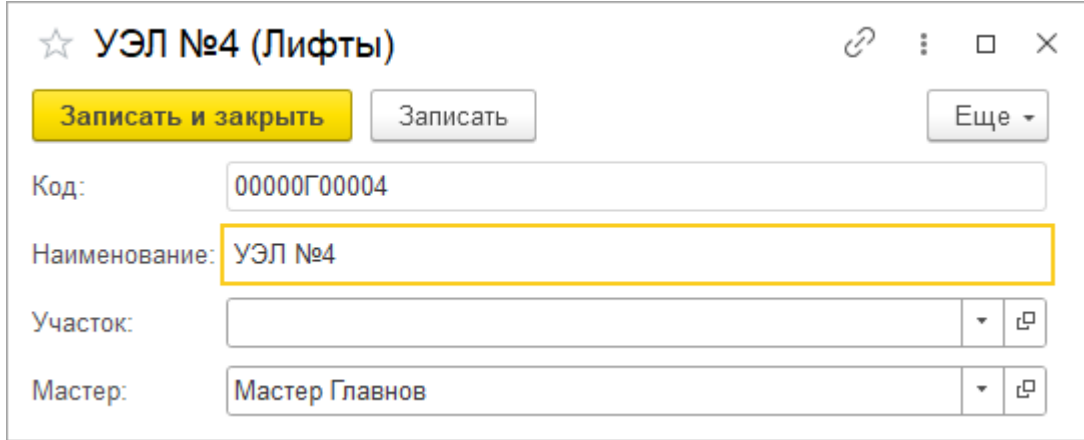

#### <span id="page-8-0"></span>**Модели двигателей**

Содержит перечень моделей двигателей приводов лифтов.

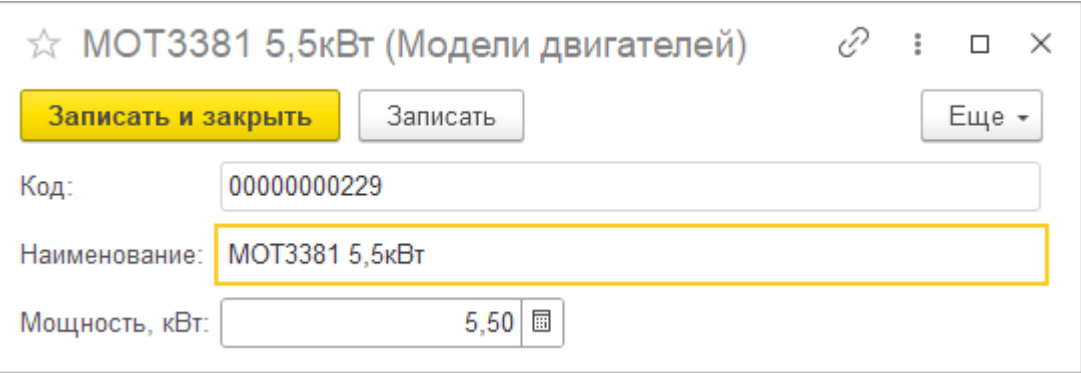

#### <span id="page-9-0"></span>**Механики**

Представляет перечень механиков, обслуживающих лифты. Здесь же указана связь механиков с обслуживаемым участком. Сопоставление с пользователем используется для мобильного обмена данными.

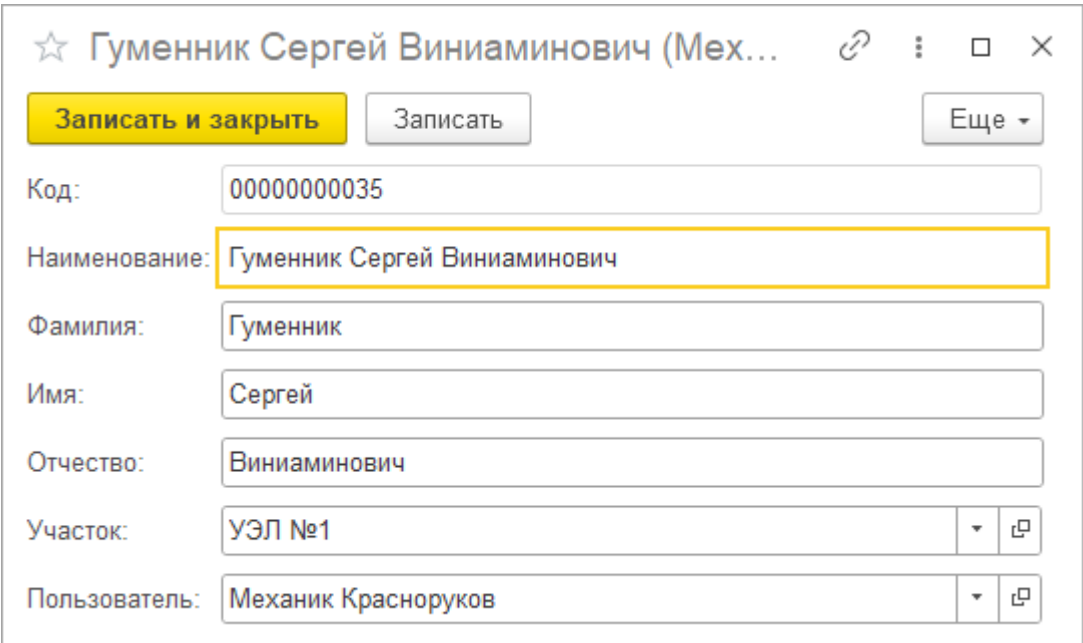

#### <span id="page-9-1"></span>**Модели лифтов**

Содержит перечень используемых моделей лифтов.

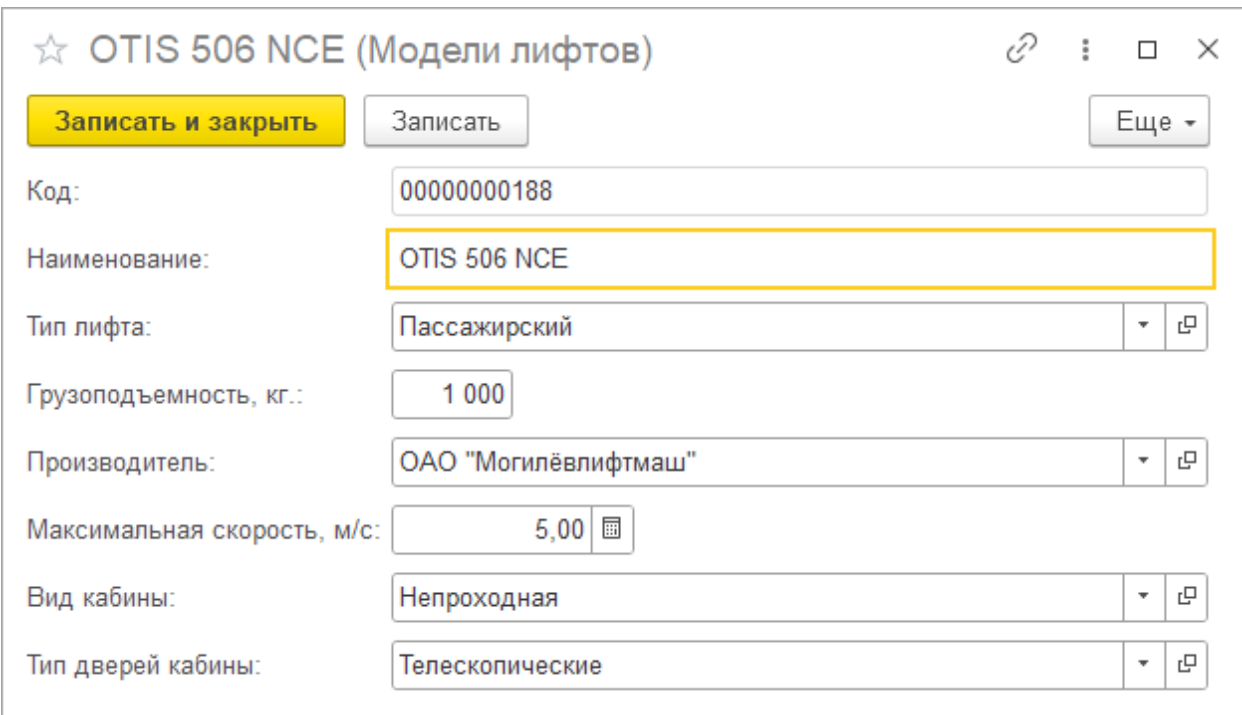

#### <span id="page-10-0"></span>**Параметры подсистемы**

Используется для описания дополнительных параметров подсистемы. Например, для описания периода регистрации дневных заявок (в остальное время автоматически определяется аварийная заявка).

Заполнение параметров предусмотрено Мастером настройки подсистемы.

#### <span id="page-10-1"></span>**Причины неисправности**

Содержит перечень используемых в заявках неисправностей (причин) лифтов.

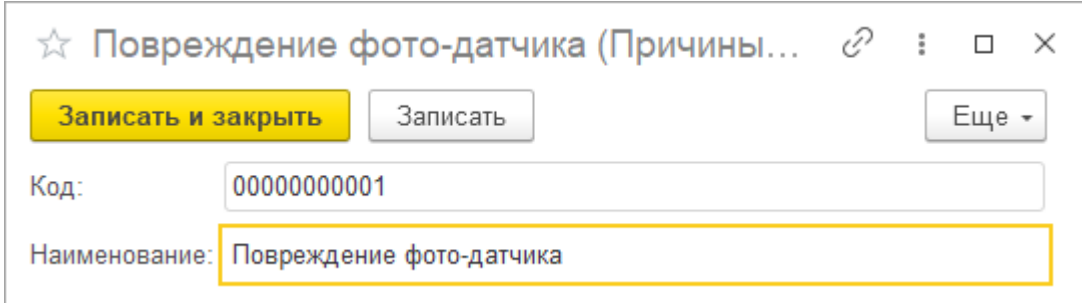

#### <span id="page-10-2"></span>**Производители**

Содержит перечень компаний-производителей лифтов.

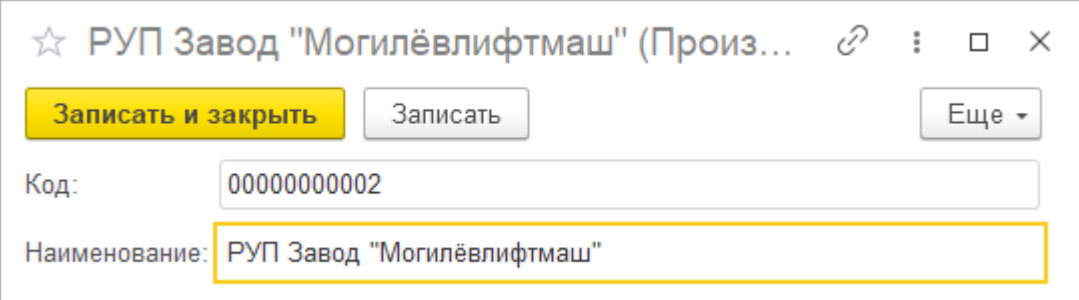

## <span id="page-11-0"></span>**Типы дверей кабины**

Содержит перечень типов дверей кабин лифтов.

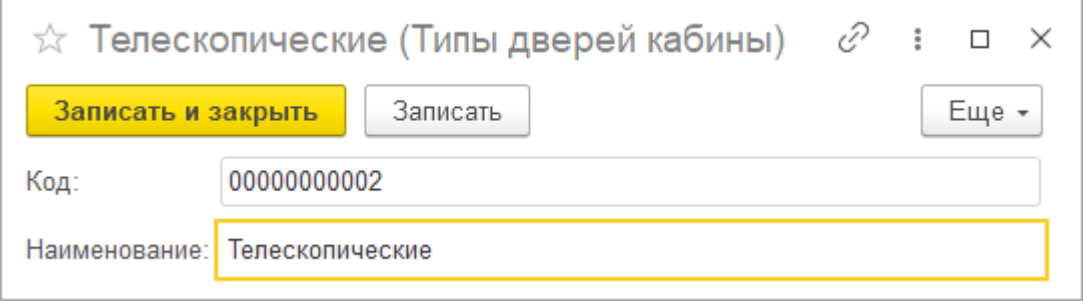

## <span id="page-11-1"></span>**Типы лифтов**

Используется для классификации лифтов по типам.

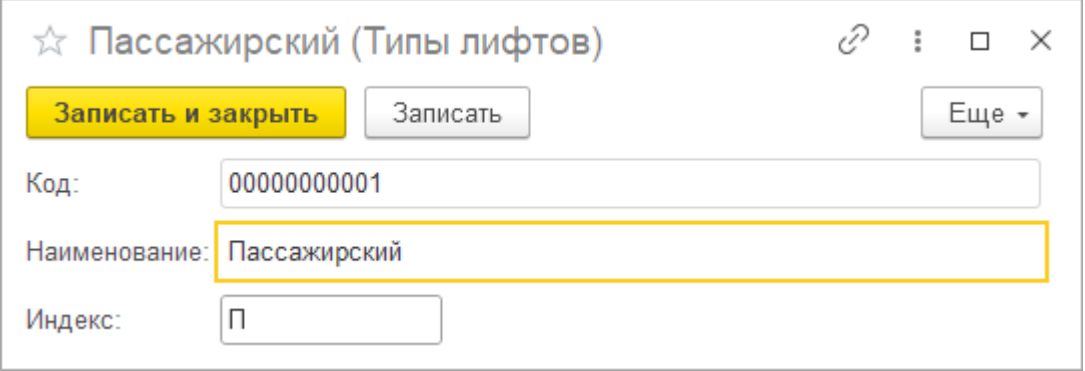

## <span id="page-11-2"></span>**Типы ЛДСВ**

Содержит используемые для диспетчеризации системы связи.

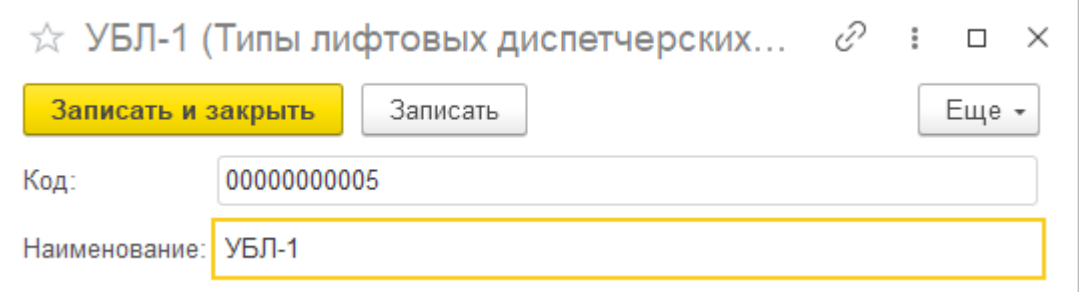

## <span id="page-12-0"></span>**Типы приводов кабины**

Используется для классификации приводов кабин лифтов по типам.

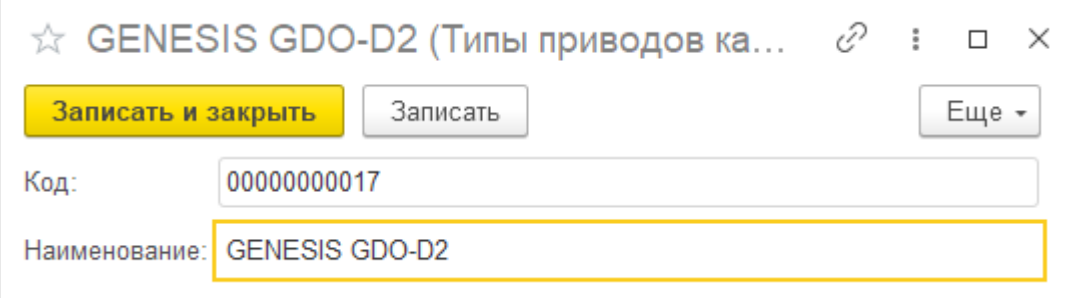

## <span id="page-13-0"></span>**Документы – регистраторы учетных операций**

#### <span id="page-13-1"></span>**Учет неисправностей лифтов**

Для организации работы механиков предусмотрена возможность учета **Заявок на ремонт** лифтов. В документе можно указать:

- *Тип заявки*: Дневная, Аварийная дополнительный аналитический разрез. Значение при создании нового документа определяется по текущему времени (с учетом параметров системы: Начало периода работы/Окончание периода работы).
- *Вид заявки*: Жалоба, Застревание, Плановое обслуживание, Неисправность – дополнительное свойство учета заявок. Вид Плановое обслуживание обеспечивает доступ к табличной части отражения операций регламентного обслуживания.
- *Статус заявки*: Зарегистрирована (в системе диспетчером), Принята (механиком), Выполнена (механиком), Закрыта (диспетчером), Отменена (диспетчером) – учет текущего состояния заявки. В ряде случаев статусы устанавливается автоматически: при создании заявки, при получении механиком в мобильном приложении, при проведении и пометки на удаление Заявки.
- *Дата регистрации* момент изначальной регистрации документа.
- *Лифт* объект, с которым возникла проблема, либо запланировано очередное обслуживание.
- *Этаж* указание этажа местонахождения лифта.
- *Состояние лифта* дополнительное указание состояния лифта на момент регистрации Заявки.
- *Механик* назначенный для выполнения задачи обслуживания специалист. Определяется по значению свойства *Основной механик* лифта.
- *Причина остановки* значение из списка типовых причин выхода лифта из строя.
- *Диспетчер* автор документа.
- *Источник заявки* дополнительное поле для произвольного указания сведений об источнике заявки.
- *Комментарий* дополнительное произвольное поле.

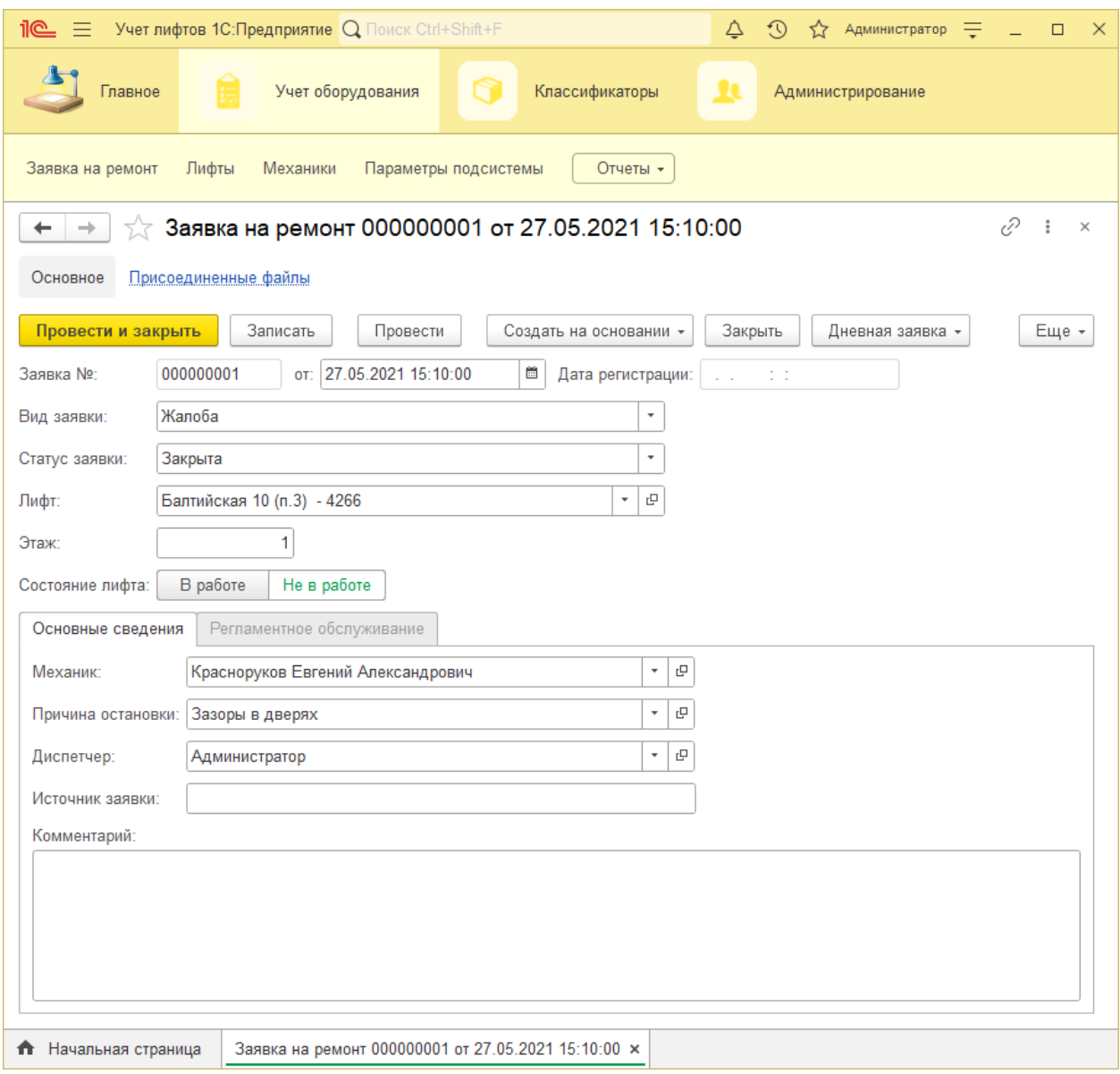

#### <span id="page-15-0"></span>**Учет операций регламентного обслуживания лифтов**

Как указано выше, для **Заявок на ремонт** вида Плановое обслуживание предусмотрена возможность указания (механиком, в т.ч. в мобильном приложении) выполненных операций.

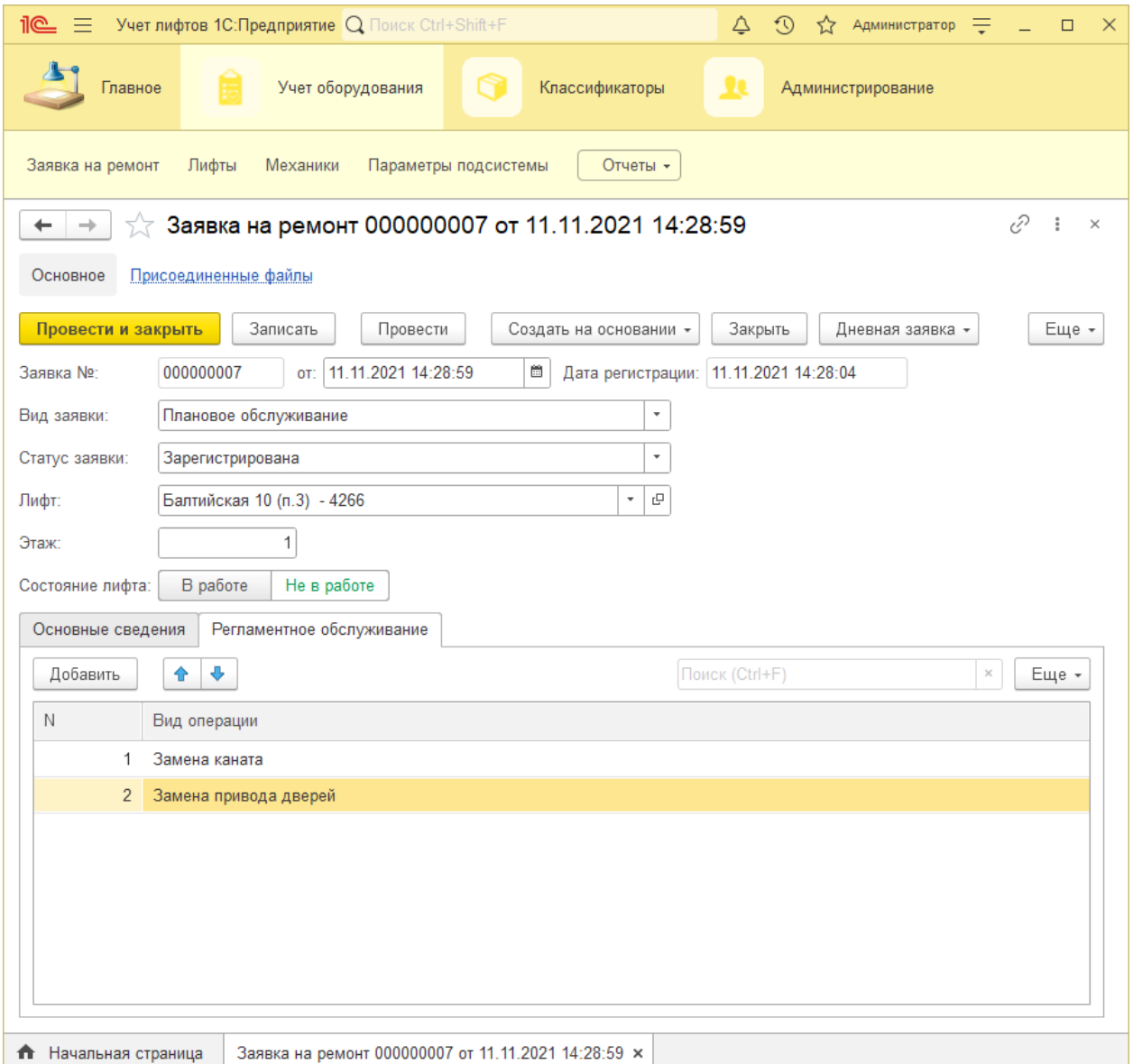

### <span id="page-16-0"></span>**Обмен данными с мобильными устройствами**

Для предоставления механикам возможности оперативного получения заявок на обслуживание лифтов представлена мобильная версия конфигурации.

Обмен данными Мобильных приложений с центральной базой реализован на основе плана обмена.

Для обеспечения возможности обмена требуется [опубликовать](#page-21-1) сервис "MobileExchange" на веб-сервере, и определить настройки такого обмена.

#### <span id="page-16-1"></span>**Узлы плана обмена**

Каждый объект данного вида (кроме объекта центральной базы) – представитель мобильного приложения, созданный автоматически (или вручную) при подключении мобильного устройства очередного механика.

#### <span id="page-16-2"></span>**Настройки мобильного обмена**

Перед организацией обмена с мобильными устройствами следует заполнить следующие параметры:

- *Адрес центральной базы* внешний адрес доступа к публикации ИБ;
- *Периодичность обмена* частота (сек.) инициирования обмена данными на мобильных устройствах.
- *Режим отладки мобильных устройств* определяет вывод технических сведений при возникновении ошибки.
- *Пароль доступ к настройкам на мобильных устройствах* пароль для снятия ограничений доступа к настройкам обмена на мобильных устройствах.

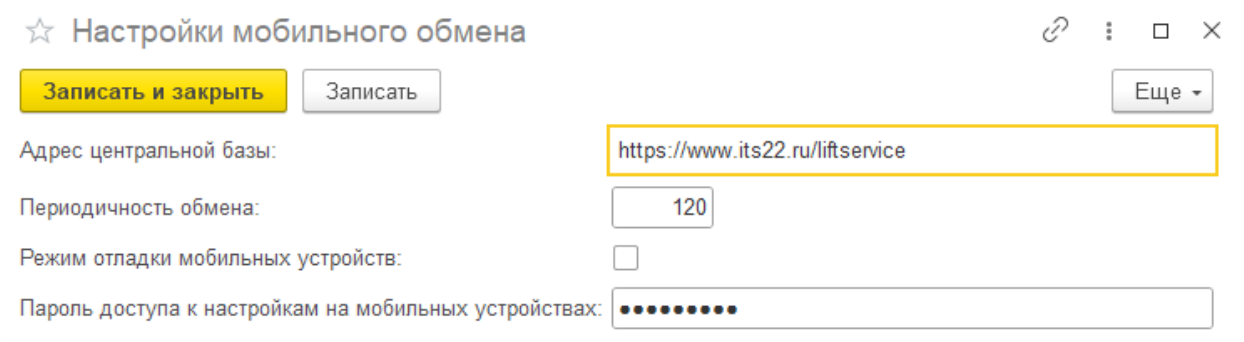

Данные настройки будут автоматически переданы в базу мобильного устройства (при обмене) и учитываться в последующей работе.

# <span id="page-17-0"></span>**Анализ данных (отчеты)**

Для удобства анализа данных представлен универсальный (с несколькими вариантами настроек) отчет *Анализ заявок на ремонт*.

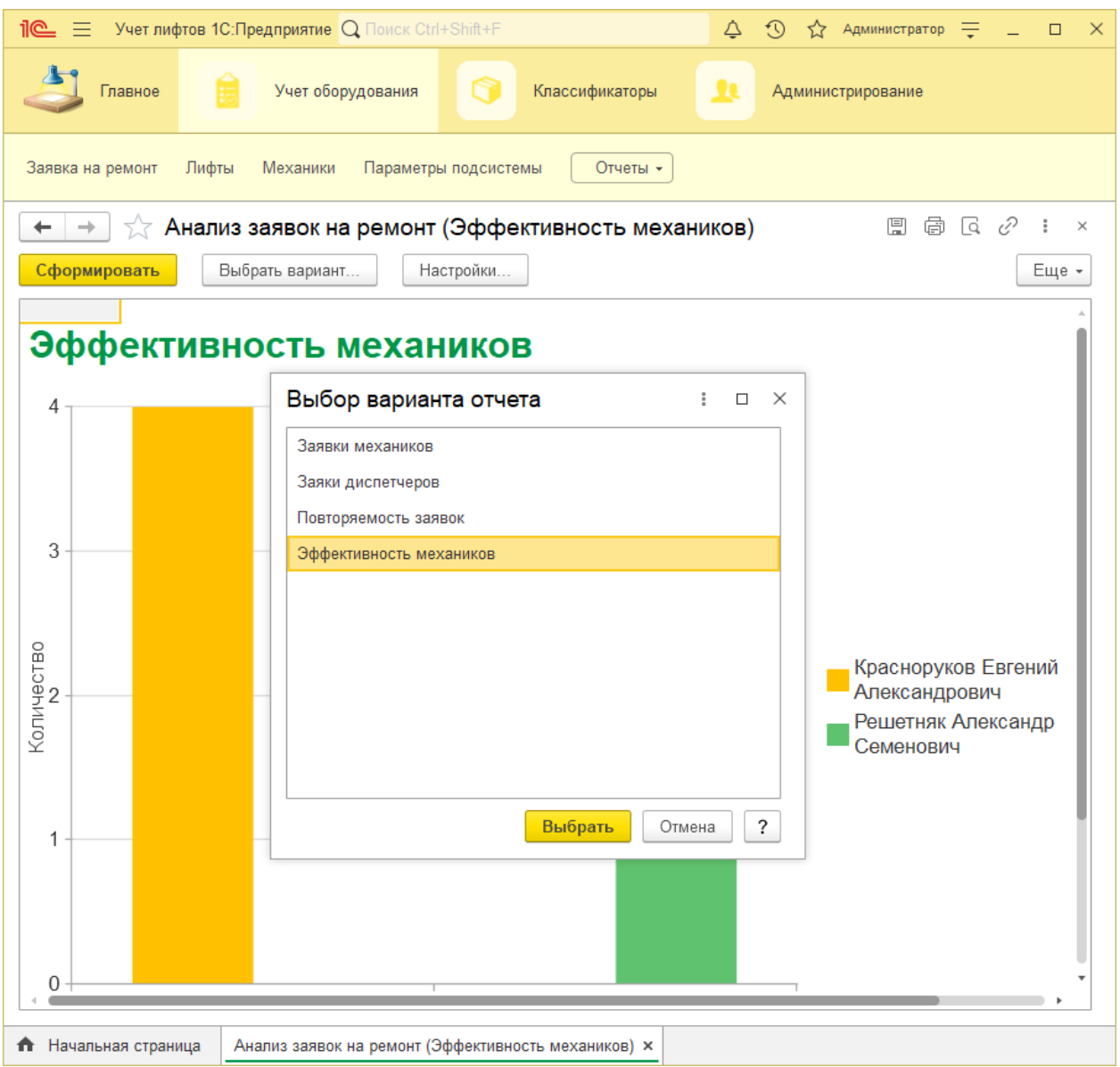

# <span id="page-18-0"></span>**Подготовка информационной базы**

## <span id="page-18-1"></span>**Создание информационной базы**

Для создания новой информационной базы необходимо выполнить следующие действия:

- 1. Представить в каталоге шаблонов и обновлений конфигурацию "Учет лифтов и заявок" (установить шаблон конфигурации).
- 2. Добавить новую информационную базу, выбрав установленный шаблон при создании.
- 3. Запустить информационную базу в режиме "1С:Предприятие".
- 4. Обеспечить начальное заполнение информационной базы, [подробнее](#page-18-2).
- 5. Представить значения параметров подсистемы учета лифтов, [подробнее](#page-19-0).
- 6. Добавить пользователей информационной базы, [подробнее](#page-21-0).
- 7. Опубликовать информационную базу для обеспечения мобильного обмена данными, [подробнее](#page-21-1).
- 8. Проверить работу представленной функциональности для созданных пользователей.

*Важно!*

Технические подробности представленного алгоритма описаны в документации к системе "1С:Предприятие".

## <span id="page-18-2"></span>**Начальное заполнение**

При первом запуске программы система автоматически инициализирует начальное заполнение служебных данных.

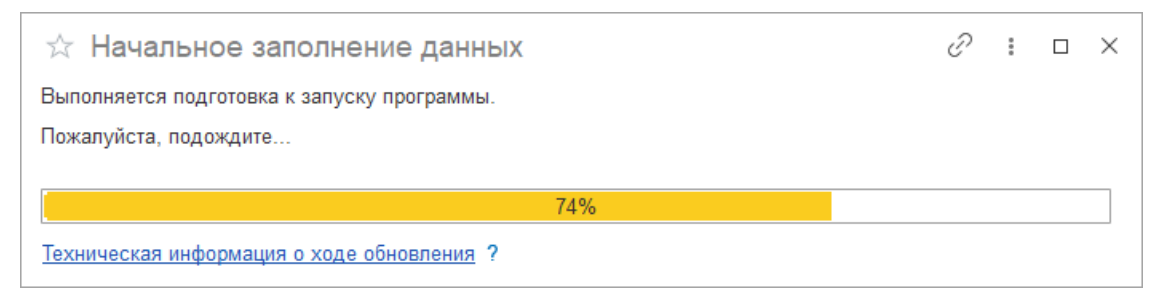

По завершении данного этапа следует определить параметры подсистемы (Мастером) и создать пользователей ИБ.

# <span id="page-19-0"></span>**Настройка параметров подсистемы**

Для удобства назначения параметров в программе представлен Мастер (раздел "Администрирование").

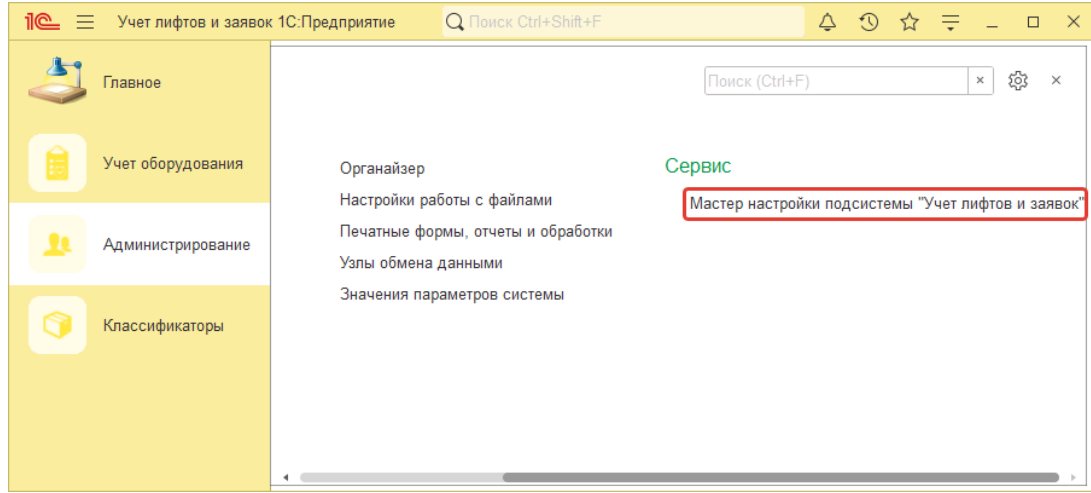

Рекомендуется воспользоваться данным мастером при первом запуске до начала ведения учета в программе. Это позволит создать необходимые объекты, зафиксировать ключевые настройки, представить параметры мобильного обмена данными.

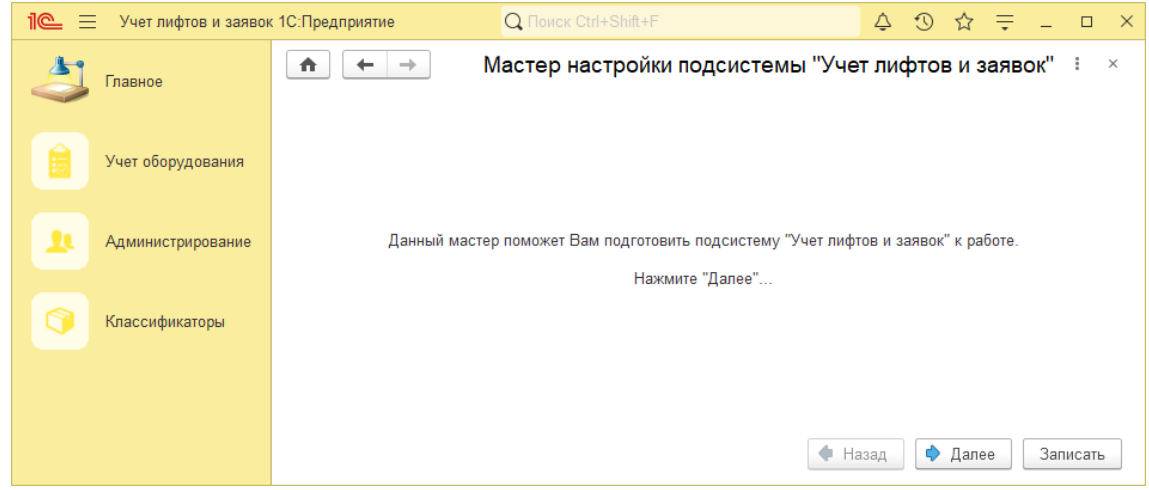

Для дальнейшего назначения прав создаваемых пользователей удобно использовать группы доступа. При записи настроек Мастер создаст группы с указанным наименованием.

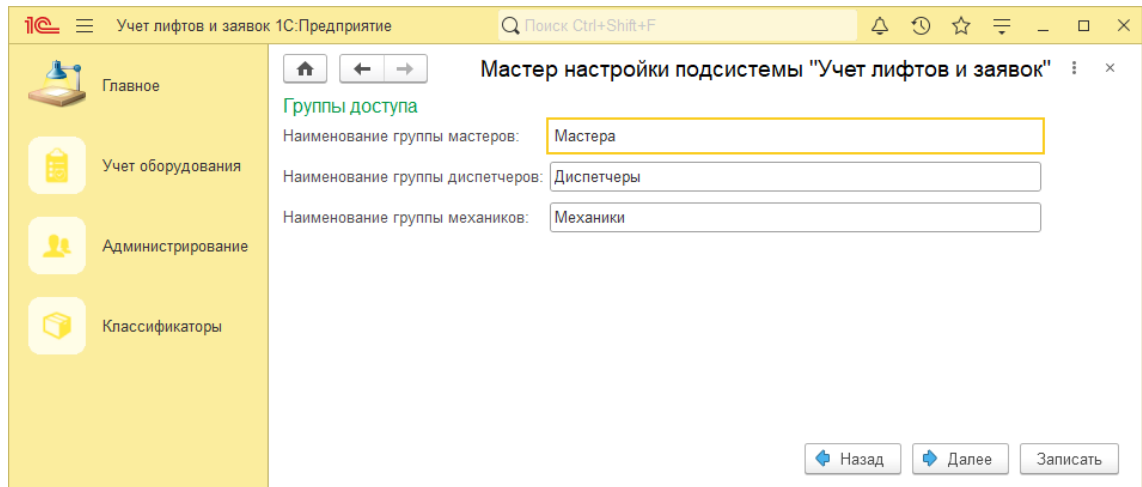

В подсистеме представлена классификация заявок: "Дневная" и "Аварийная". Определение значения по умолчанию (при создании заявки) определяется на основе значения текущего времени сеанса и указанного периода работы сервисной службы (дневной смены). Остальные периоды регистрации заявок будут определять аварийные заявки.

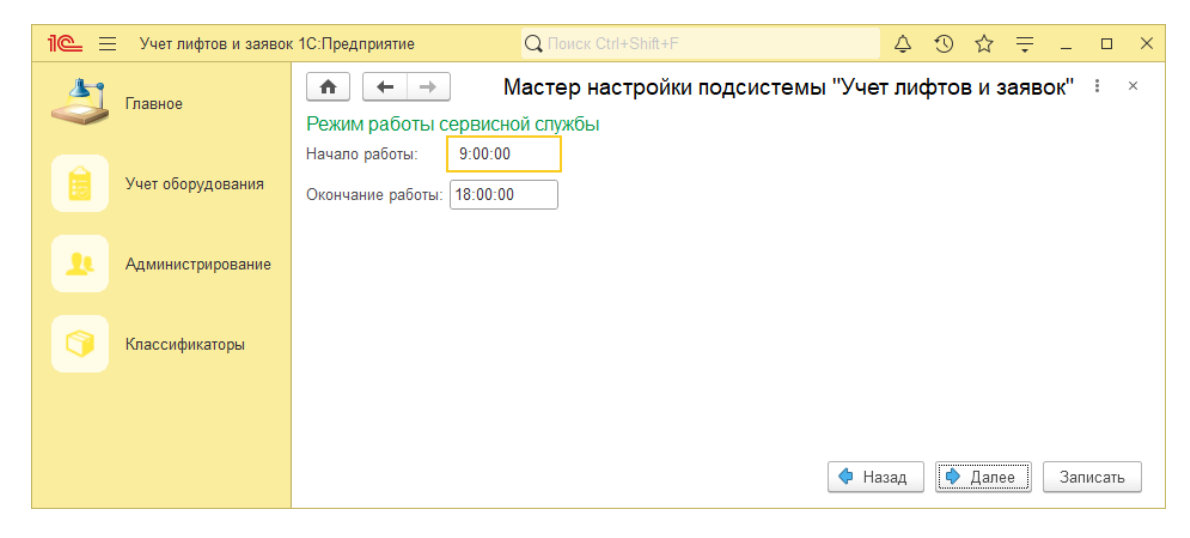

Взаимодействие мобильных приложений механиков с центральной базой требует выполнить публикацию веб-сервиса "MobileExchange" (представлен в структуре конфигурации).

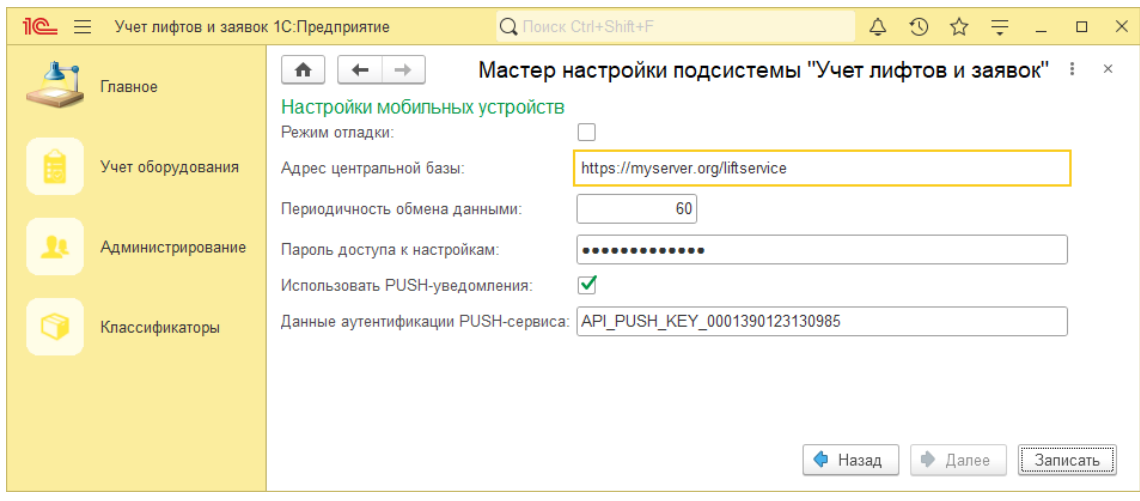

## <span id="page-21-0"></span>**Создание пользователей и разграничение доступа**

Процесс создания нового пользователя полностью соответствует описанию для БСП, взятой за основу создания конфигурации.

Для удобства назначения прав следует использовать группы доступа:

- **Администраторы** предопределенная группа для пользователей с полными правами в ИБ.
- **Мастера** группа для назначения прав пользователям, имеющим доступ ко всем заявкам лифтов тех участков, где пользователь указан мастером.
- **Диспетчеры** группа для пользователей, имеющих доступ ко всем заявкам.
- **Механики** группа пользователей, имеющим доступ только к своим заявкам.

## <span id="page-21-1"></span>**Публикация информационной базы**

Порядок публикации сервисов, а так же самой информационной базы для обеспечения работы посредством Тонкого, Веб или Мобильного клиента определяется документацией к системе "1С:Предприятие 8".

Для обеспечения возможности установки Мобильного приложения рекомендуется опубликовать дистрибутив (1cema.xml) на веб-сервере.

Возможность мобильного обмена данными требует публикации сервиса "MobileExchange" на веб-сервере.

## <span id="page-22-0"></span>**Подготовка мобильного приложения**

Для обеспечения возможности получения уведомлений и заявок на мобильном устройстве (только для android-устройств) механика, необходимо выполнить следующее:

- 1. Установить мобильную платформу на устройство механика (не ниже версии 8.3.18.77).
- 2. Создать описание нового приложения.

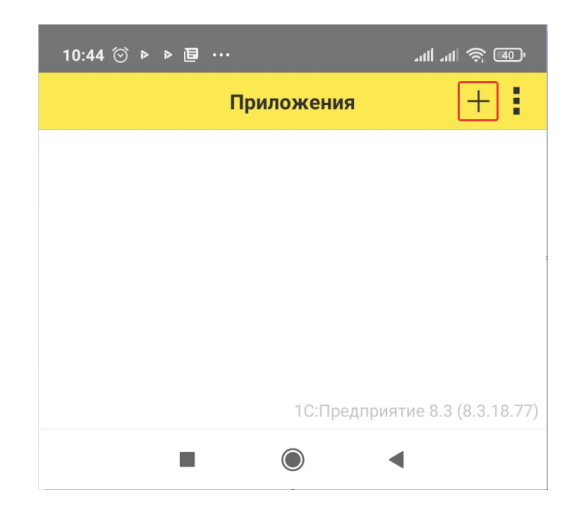

3. Указать адрес публикации дистрибутива мобильного приложения (файла 1cema.xml) и данные доступа к серверу для загрузки конфигурации на устройство.

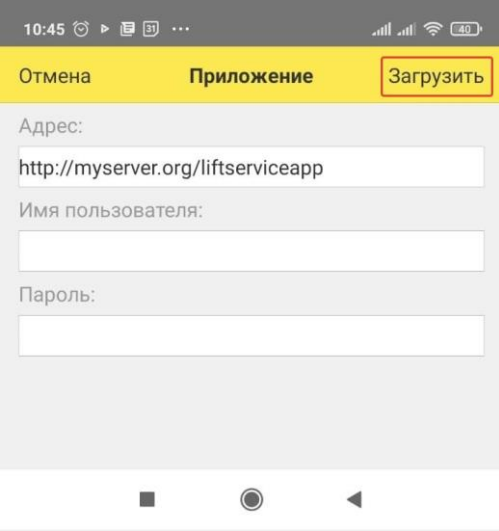

4. Указать наименование приложения (будет использоваться для представления в списке).

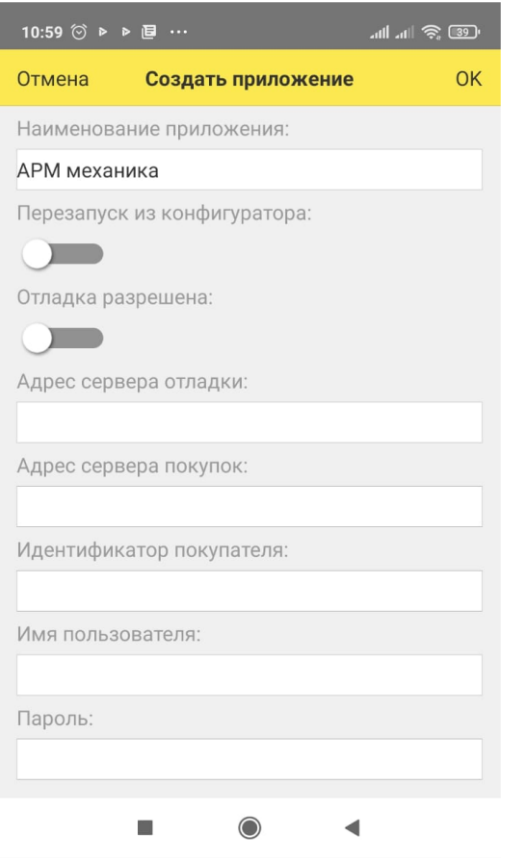

- 5. Подготовить приложение для взаимодействия с центральной базой:
	- Запустить приложение, указать настройки обмена данными:
		- Адрес центральной базы;
		- Учетные данные пользователя центральной базы (мастера, пользователя мобильного устройства);
	- Записать указанные значения и получить начальный образ узла.
	- Проверить работу обмена данными.

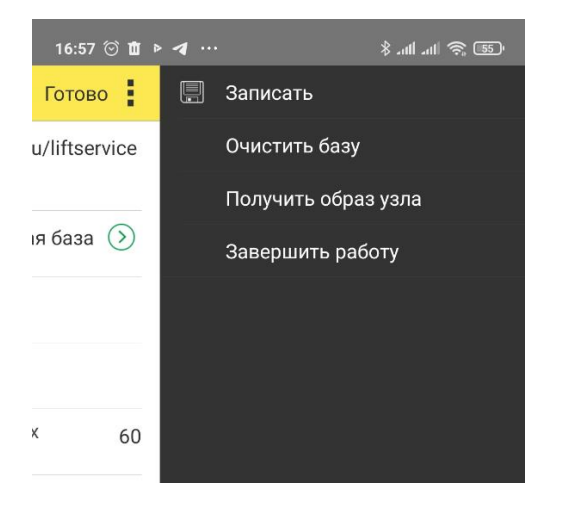